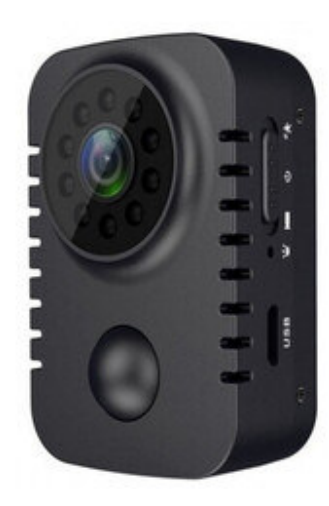

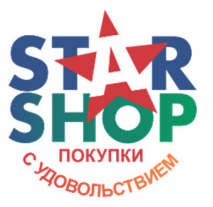

Выгодно купить с доставкой по Казахстану у официального поставщика по ссылке https://starshop.kz/product/minivideokamera-nosimyy-registrator-dvcamera-md29-s-datchikom-dvizheniya-inochnoy-podsvetkoy

# **Инструкция пользователя**

**к Мини-видеокамера - носимый регистратор DV Camera MD29 с датчиком движения и ночной подсветкой**

(перевод с оригинала)

# **1. ЗАРЯДКА**

Устройство имеет встроенный аккумулятор литиевая батарейка. При низком уровне **О Включение .**<br>Литиевая батарейка. При низком уровне **О положение** заряда устройства зарядите его следующими способами:

- 1). Подключите зарядное устройство 5V;
- 2). Подключите внешний аккумулятор;

Примечание: во время зарядки потяните кнопку в среднее положение выключено (U), красный и синий индикаторы мигают одновременно, когда постоянно горят красный и синий индикаторы устройство заряжено.

Когда кнопка находится в положении "видеозапись" или "датчик движения", устройство находится в рабочем состоянии, теперь индикаторы не работают.

Зарядка устройства обычно занимает 3-5 часов. Время зарядки зависит от входного тока различных зарядных устройств.

### **2. ВКЛЮЧЕНИЕ И ВЫКЛЮЧЕНИЕ ПИТАНИЯ**

Включение питания: когда переключатель в положение "видеозапись" или "датчик движения", устройство включит видеозапись.

Выключение: потяните переключатель в среднее положение выключено (U) и устройство сохранит запись и выключится.

#### **3. ВИДЕО**

Видео: когда переключатель переключаем в положение "видеозапись", устройство включается, горит синий свет, затем синий свет мигает 2 раза и гаснет, камера входит в видеозапись. Во время записи световой индикатор не горит.

Сохранить: во время записи переключатель перемещается в положение выключено (U), красный и синий индикаторы дважды мигают и выключаются, а устройство останавливается и сохраняет запись. Видео автоматически сегментируется и сохраняется (один сегмент равен 5 минут), камера поддерживает циклическую запись.

#### **4. PIR - датчик движения**

Потяните переключатель в положение "датчик движения", устройство включится и перейдет в режим PIR. При переключении в режим PIR устройство сначала записывает сегмент, а затем переходит в режим ожидания.

Видео: когда кто-то находится перед ИКдатчиком и находится в пределах эффективного диапазона ИК-датчика, устройство включится, загорится синий свет, затем красный свет мигнет 3 раза, чтобы погаснуть и камера войдет в состояние записи.

Сохранение: примерно через 60 секунд красный и синий индикаторы мигают дважды одновременно, устройство сохраняет видео и переходит в режим ожидания в режиме PIR.

Выход: потяните переключатель в положение выключено (U), устройство выйдет из режима PIR и выключится. В режиме PIR каждый сегмент видео длится около 60 секунд. Эффективное расстояние PIR составляет около 5 метров. **Star StarShop.**<br>В выключится В О отметку в

# **5. ИК-инфракрасное ночное видение**

Функция инфракрасного ночного видения автоматически включается или выключается в зависимости от яркости окружающей среды. Не нужно переключаться вручную.

#### **6.Запись с зарядкой.**

Подключив зарядное устройство или power bank, потяните кнопку в положение "видеозапись" или "датчик движения", устройство включится и загрузится в рабочее состояние. Примечание: вы не можете записывать при подключении к компьютеру.

## **7. СБРОС**

Если камера зависает и переключатель недействует и ее нельзя использовать в обычном режиме. Вы можете нажать кнопку в отверстии для сброса (R), чтобы перезагрузить устройство.

# **8. УСТАНОВКА ВРЕМЕНИ**

1). После включения устройство сгенерирует файл времени с именем time.txt на карте;

2). Выключите устройство и подключите его к компьютеру.

3). Найдите файл time.txt и установите желаемое время в формате: 2020-08-01 23:59:59 Y

4). Сохраните файл, отключите устройство от компьютера. После выключения снова включите устройство, установка времени завершена. Если вы хотите отменить отметку времени, установите время в формате: 2020-08-01 23:59:59 N

#### **9. Воспроизведение видео на TF-карте.**

Это два метода воспроизведения видео на TF-карте.

1). Подключите устройство к компьютеру через USB-кабель;

2). Извлеките карту из устройства и загрузите ее в кардридер, подключите ридер к компьютеру. Примечание: пожалуйста, выключите его перед подключением к компьютеру.

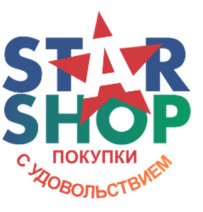

Выгодно купить с доставкой по Казахстану у официального поставщика